# **Arborescence du Wiki**

Le Wiki est organisé suivant l'arborescence suivante :

# **Grandes lignes**

l'[atelier](http://debian-facile.org/atelier:atelier) **O** 

**Les pages des applications sont triées suivant la section Debian de leur paquet.**

Ce tuto ne concerne pas les rédacteurs du Wiki, qui doivent eux créer leur tutos dans

- **Certaines sections Debian sont regroupées par thématique, ce qui donne une arborescence à trois niveaux.**
- **Les noms des sections sont traduits et raccourcis pour ne pas faire des url à rallonge.**

### **Arborescence**

les éléments en gras représentent des dossiers

- **:accueil**
	- o Présentation Debian
	- Présentation Wiki
	- Présentation Forum
- **:asso:** (Association)
	- $\circ$  Bla
- **:atelier:**
	- Conventions
		- Mise en page
			- Nommage
		- Outils préférés
	- Arborescence Comment sont classées les pages et où les admins/modo doivent les ranger
	- Bac à sable Page pour tester les commandes du wiki.
	- **chantier:** (Pages en chantier) Les nouvelles pages sont créés ici avant d'être transférées par les admins/modos au bon endroit. Les utilisateurs pas sûr de leurs modifications peuvent copier la page à modifier ici et l'éditer.
- **:doc:** (Documentation)
	- **faq:** Foire Aux Questions
	- migrer Migrer depuis Windows. Tableau d'équivalence GNU/Linux des logiciels
	- **autres:**
		- (misc) Miscellaneous Miscellaneous utilities that didn't fit well anywhere else.

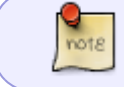

- (virtual) Virtual packages Virtual packages.
- Documentation FAQs, HOWTOs and other documents trying to explain everything related to Debian, and software needed to browse documentation (man, info, etc).
- **editeurs:** (Éditeurs de texte, Bureautique, Edit)
	- (text) Text Processing Utilities to format and print text documents.
	- (editors) Editors Software to edit files. Programming environments.
- **environnements:** (Environnements de bureau)
	- **xfce:**
		- (xfce) Xfce Xfce, a fast and lightweight Desktop Environment.
	- **kde:**
		- (kde) KDE The K Desktop Environment, a powerful, easy to use set of integrated applications.
	- **gnome:**
		- (gnome) GNOME The GNOME desktop environment, a powerful, easy to use set of integrated applications.
	- **x11:**
		- (x11) X Window System software X servers, libraries, fonts, window managers, terminal emulators and many related applications.
- **electronique:**
	- (electronics) Electronics Electronics utilities.
	- (embedded) Embedded software Software suitable for use in embedded applications.
- **install:** (Installation Debian)
	- Support d'installation
	- Mediums : CD/DVD/BlueRay/USB
	- Interface : texte vs graphique
	- Iso : CD1 vs CD1-KDE vs netinst vs LiveDebian
	- Préparation de l'installation
	- dual-boot et partitionnement
	- efi/uefi
	- Installation standard
	- **Installation experte**
	- **Installation réseau (PXE)**
- **jeux:**

(games) Games Programs to spend a nice time with after all this setting up.

**materiel:**

#### **imprimantes-scanners:**

- hp laserjet machine chouette
	- Canon trucs bidules
- **cartes-graphique:** (GPU, C-Graphique, C-Graph)
	- Tuto installation pilote AMD libre
	- Tuto installation pilote Nvidia libre
	- Tuto installation pilote Nvidia proprio
- **cartes-son:**
- **webcams:**
- **media:** (Multimédia & Graphisme)
	- (sound) Sound Utilities to deal with sound: mixers, players, recorders, CD players, etc.
	- (hamradio) Ham Radio Software for ham radio.
	- (video) Video Video viewers, editors, recording, streaming.
	- (graphics) Graphics Editors, viewers, converters… Everything to become an artist.
- (fonts) Fonts Font packages.
- **programmation:** (Prog, Dev, Développement/Script)
	- (devel) Development Development utilities, compilers, development environments, libraries, etc.
	- (perl) Perl Everything about Perl, an interpreted scripting language.
	- (php) PHP Everything about PHP.
	- (python) Python Everything about Python, an interpreted, interactive object oriented language.
	- (ruby) Ruby Everything about Ruby, an interpreted object oriented language.
	- (shells) Shells Command shells. Friendly user interfaces for beginners.
	- (zope) Zope/Plone Framework Zope Application Server and Plone Content Managment System.
	- (libdevel) Library development Libraries necessary for developers to write programs that use them.
	- (libs) Libraries Libraries to make other programs work. They provide special features to developers.
	- (ocaml) OCaml Everything about OCaml, an ML language implementation.
	- (java) Java Everything about Java.
	- (interpreters) Interpreters All kind of interpreters for interpreted languages. Macro processors.
	- (haskell) Haskell Everything about Haskell.
	- (database) Databases Database Servers and Clients.
	- (gnustep) GNUstep The GNUstep environment.
	- (lisp) Lisp Everything about Lisp.
	- (cli-mono) Mono/CLI Everything about Mono and the Common Language Infrastructure.
- **reseau:** (Réseaux et Communications)
	- (comm) Communication Programs Software to use your modem in the old fashioned style.
	- (web) Web Servers Web servers and their modules.
	- (mail) Mail Programs to route, read, and compose E-mail messages.
	- (net) Network Daemons and clients to connect your system to the world.
	- (news) Newsgroups Software to access Usenet, to set up news servers, etc.
	- Web Software Web servers, browsers, proxies, download tools etc.
- **sciences:**
	- (math) Mathematics Math software.
	- (science) Science Basic tools for scientific work
	- (text) TeX The famous typesetting software and related programs.
	- (gnu-r) GNU R Everything about GNU R, a statistical computation and graphics system.
- **systeme:**
	- (admin) Administration Utilities Utilities to administer system resources, manage user accounts, etc.
	- debian-installer udeb packages Special packages for building customized debianinstaller variants. Do not install them on a normal system!
	- (debug) Debug packages Packages providing debugging information for executables and shared libraries.
	- (kernel) Kernels Operating System Kernels and related modules.
	- (utils) Utilities Utilities for file/disk manipulation, backup and archive tools, system monitoring, input systems, etc.
	- (vcs) Version Control Systems Version control systems and related utilities.
- (oldlibs) Old Libraries Old versions of libraries, kept for backward compatibility with old applications.
- (otherosfs) Other OS's and file systems Software to run programs compiled for other operating systems, and to use their filesystems.
- **Language packs Localization support for big software packages.**
- **:man:** (dossier contenant les man en français, généré automatiquement) :man:uname
- **:utilisateurs:** Dossier contenant les pages créées par les utilisateurs.
	- **captnfab:**

## **Mettre un tuto à sa place**

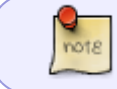

Ce paragraphe s'adresse principalement aux modérateurs, seuls habilités à déplacer les tutos (et encore, pas encore  $\ddot{\bullet}$ ).

### **Identifier le paquet**

Pour identifier de quel paquet vient une application installée, on utilise dpkg -S *appli*.

Exemple :

dpkg -S ifconfig

```
...
net-tools: /sbin/ifconfig
...
```
Nous indique que l'appli ifconfig est dans le paquet net-tools.

Pour une application qui n'est pas installée, il faudra utiliser apt-file.

### **Identifier la section**

Pour identifier à quelle section appartient un paquet, on utilise apt-cache show *paquet* | grep "^Section".

Exemple :

apt-cache show net-tools | grep "^Section"''

Section: net

La page ifconfig est donc classée dans : doc: reseau: ifconfig.

#### **Exemple**

Ou pour une application, par exemple dvdauthor :

```
apt-cache show dvdauthor | grep "^Section"''
```

```
Section: video
```
Où l'on voit que que le tuto : **dvdauthor** sera créé dans la page :doc:media:video:dvdauthor

#### **Automatisation**

Voici un script tentant d'automatiser la détection de la nouvelle adresse en fonction du nom de la page :

[guess-new-path.sh](http://debian-facile.org/_export/code/atelier:arborescence?codeblock=3)

```
#!/bin/bash
set -e
set -x
set -u
APP=$1
PACKAGE=$(apt-cache search -n '^'"$APP"'$' |cut -f1 -d' ')
if [ -z "$PACKAGE" ];
then
   PACKAGE=$(apt-file search -F -l "/usr/bin/$APP")
fi
if [ -z "$PACKAGE" ];
then
   PACKAGE=$(apt-file search -F -l "/bin/$APP")
fi
if [ -z "$PACKAGE" ];
then
   PACKAGE=$(apt-file search -F -l "/sbin/$APP")
fi
if [ -z "$PACKAGE" ];
then
   PACKAGE=$(apt-file search -F -l "/usr/sbin/$APP")
fi
if [ -z "$PACKAGE" ];
then
   echo "Paquet non-trouvé"
```

```
 exit 1
fi
SECTION=$(apt-cache show $PACKAGE | sed -n '/^Section/s/^Section: //p')
declare -A paths
paths["unknown"]="doc:autres"
paths["virtual"]="doc:autres"
paths["admin"]="doc:systeme"
paths["alien"]="doc:systeme"
paths["base"]="doc:programmation"
paths["cli-mono"]="doc:programmation"
paths["comm"]="doc:reseau"
paths["database"]="doc:programmation"
paths["debug"]="doc:systeme"
paths["devel"]="doc:programmation"
paths["editors"]="doc:editeurs"
paths["electronics"]="doc:electronique"
paths["embedded"]="doc:electronique"
paths["fonts"]="doc:media"
paths["games"]="doc:jeux"
paths["gnome"]="doc:environnements:gnome"
paths["gnu-r"]="doc:sciences"
paths["gnustep"]="doc:programmation"
paths["graphics"]="doc:media"
paths["hamradio"]="doc:media"
paths["haskell"]="doc:programmation"
paths["httpd"]="doc:reseau"
paths["interpreters"]="doc:programmation"
paths["java"]="doc:programmation"
paths["kernel"]="doc:systeme"
paths["kde"]="doc:environnements:kde"
paths["libdevel"]="doc:programmation"
paths["libs"]="doc:programmation"
paths["lisp"]="doc:programmation"
paths["localization"]="doc:systeme"
paths["mail"]="doc:reseau"
paths["math"]="doc:sciences"
paths["misc"]="doc:autres"
paths["net"]="doc:reseau"
paths["news"]="doc:reseau"
paths["ocaml"]="doc:programmation"
paths["oldlibs"]="doc:systeme"
paths["otherosfs"]="doc:systeme"
paths["perl"]="doc:programmation"
paths["php"]="doc:programmation"
paths["python"]="doc:programmation"
paths["ruby"]="doc:programmation"
paths["science"]="doc:sciences"
paths["shells"]="doc:programmation"
```
paths["sound"]="doc:media" paths["tex"]="doc:sciences" paths["text"]="doc:editeurs" paths["utils"]="doc:systeme" paths["video"]="doc:media" paths["vcs"]="doc:systeme" paths["web"]="doc:reseau" paths["x11"]="doc:environnements:x11" paths["xfce"]="doc:environnements:xfce" paths["zope"]="doc:programmation"

NEWPATH=*\${paths[\${SECTION}*]}":"\$APP

echo "Page=**\$APP** Paquet=**\$PACKAGE** Section=**\$SECTION** NouveauNom=**\$NEWPATH**"

From: <http://debian-facile.org/> - **Documentation - Wiki**

Permanent link: **<http://debian-facile.org/atelier:arborescence>**

Last update: **06/01/2021 10:49**

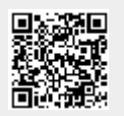